# **ČESKÉ VYSOKÉ UČENÍ TECHNICKÉ V PRAZE**

Fakulta stavební

Katedra speciální geodézie

Obor Geodézie, kartografie a geoinformatika

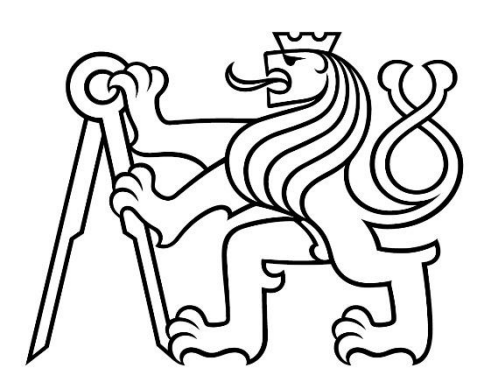

# **BAKALÁŘSKÁ PRÁCE**

Geodetické zaměření skutečného stavu stavebního objektu a okolního pozemku ve sportovním areálu TJ Sokol Záhoří

Vedoucí práce Ing. Lenka Línková, Ph.D.

Václav Pelikán

2021

ČESKÉ VYSOKÉ UČENÍ TECHNICKÉ V PRAZE Fakulta stavební Thákurova 7, 166 29 Praha 6

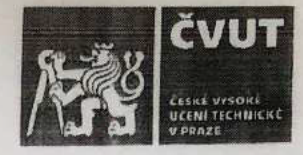

# ZADÁNÍ BAKALÁŘSKÉ PRÁCE

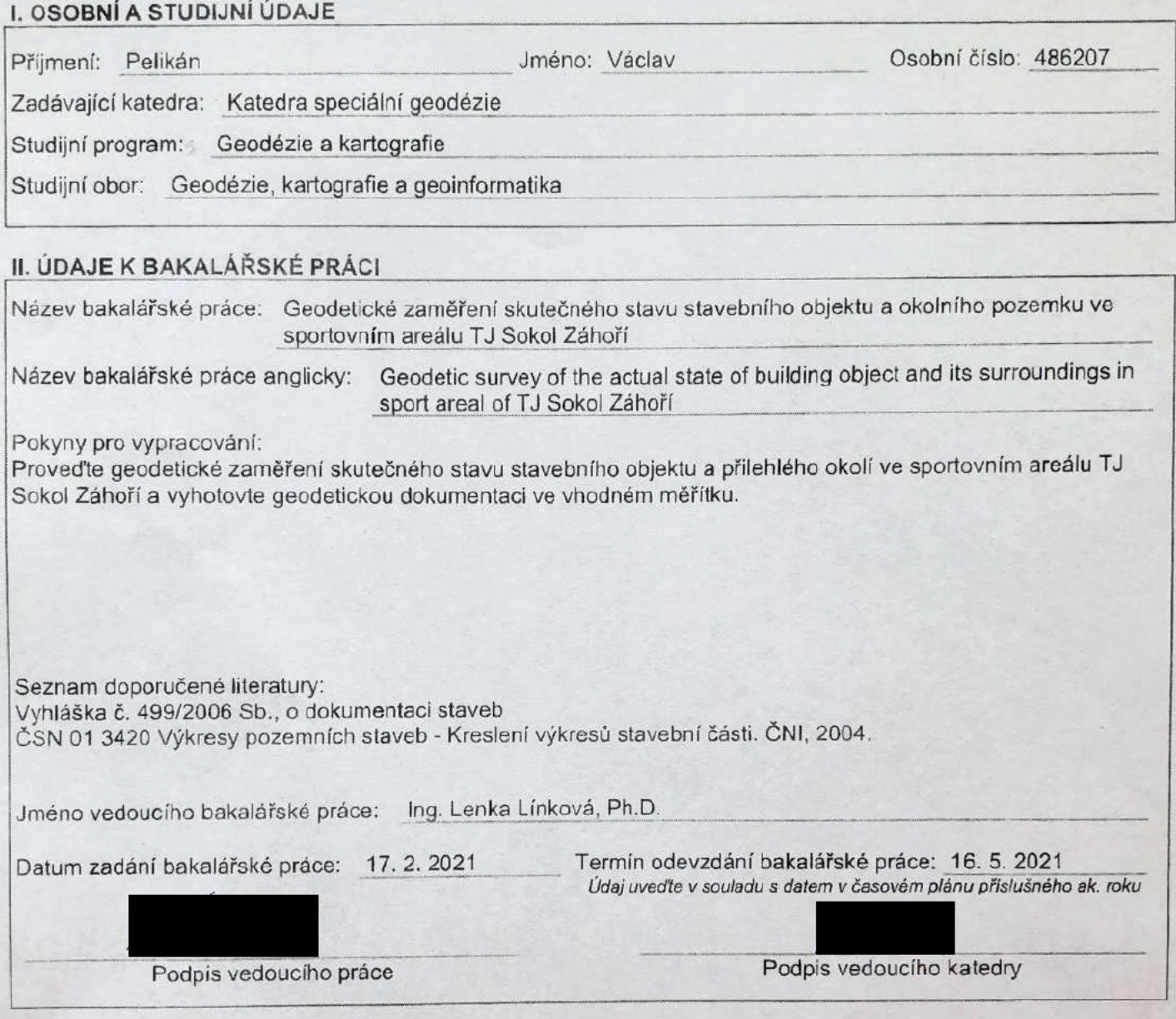

III. PŘEVZETÍ ZADÁNÍ

Beru na vědomí, že jsem povinen vypracovat bakalářskou práci samostatně, bez cízí pomoci, s výjimkou poskytnutých konzultací. Seznam použité literatury, jiných pramenů a jmen konzultantů je nutné uvést v bakalářské práci a při citování postupovat v souladu s metodickou příručkou ČVUT "Jak psát vysokoškolské závěrečné práce" a metodickým pokynem ČVUT "O dodržování etických principů při přípravě vysokoškolských závěrečných prací".

 $17.2.2021$ 

Datum převzetí zadání

Podpis studenta(ky)

# **Čestné prohlášení**

Prohlašuji, že jsem bakalářskou práci na téma Geodetické zaměření skutečného stavu stavebního objektu a okolního pozemku ve sportovním areálu TJ Sokol Záhoří vypracoval samostatně za použití uvedené literatury a pramenů.

Dále prohlašuji, že nemám závažný důvod proti užití tohoto školního díla ve smyslu § 60 zákona č. 121/2000 Sb., o právu autorském, o právech souvisejících s právem autorským a o změně některých zákonů (autorský zákon).

…………………………………… ……………………………………

V Praze dne Podpis

# **Poděkování**

Rád bych tímto poděkoval své vedoucí bakalářské práce Ing. Lence Línkové, Ph.D. za odborné vedení, doporučení a poskytnutí odborné literatury a veškerou pomoc při distanční výuce. Dále bych rád poděkoval firmě ARITMET s. r. o. za zapůjčení přístrojového vybavení pro uskutečnění měření. V neposlední řadě patří mé poděkování členům fotbalového oddílu TJ Sokol Záhoří za umožnění provedení měřických prací ve sportovním areálu.

## **Abstrakt**

Tato bakalářská práce se zabývá geodetickým zaměřením skutečného stavu stavebního objektu a přilehlého okolí ve sportovním areálu TJ Sokol Záhoří. Práce obsahuje popis zájmové lokality, stavebního objektu a okolního pozemku, geodetických měřických prací včetně použitých přístrojů a pomůcek, dále jsou zde popsány výpočetní a grafické práce spolu s použitými počítačovými programy. V závěru je zhodnocena přesnost provedeného měření. Výsledkem práce je vyhotovená výkresová dokumentace stavebního objektu a jeho okolí ve sportovním areálu.

## **Klíčová slova**

dokumentace, GNSS, RTK-VRS, totální stanice, polární metoda, BricsCAD, Groma

## **Abstract**

This bachelor's thesis deals with the geodetic survey of the actual state of the building and the surroundings in the sports complex TJ Sokol Záhoří. The thesis comprehends the description of the location of interest, description of the building itself and description of the surrounding property. Then, the geodetic surveying work is described, including used instruments and equipment. What follows is the description of the computer and graphic works together with used software. At the end, the accuracy of performed measurements is summarized. The result of the thesis is a drawing documentation of the building and its surroundings in the sports complex.

## **Key words**

documentation, GNSS, RTK-VRS, total station, polar method, BricsCAD, Groma

# **Seznam použitých zkratek**

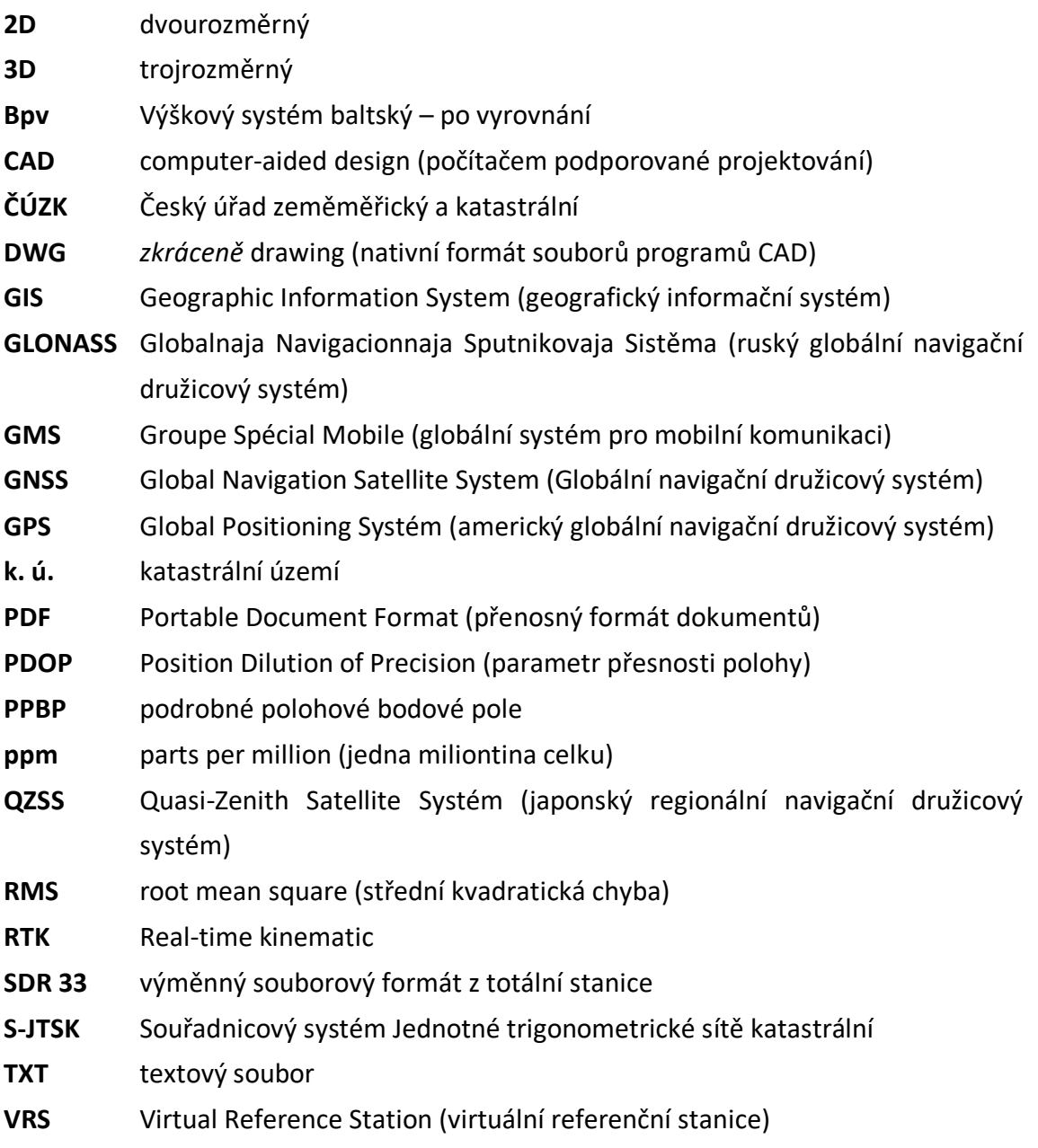

# Obsah

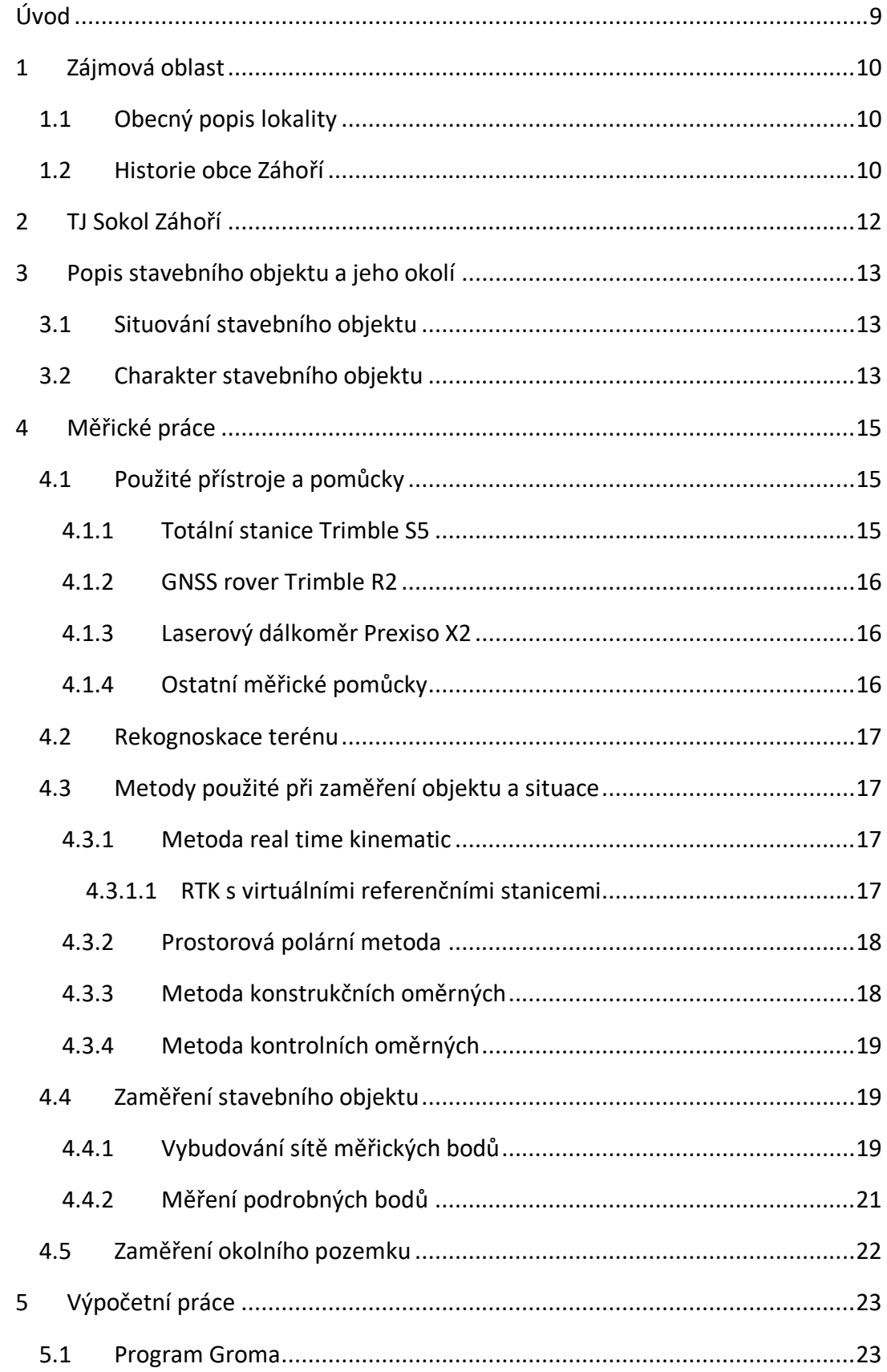

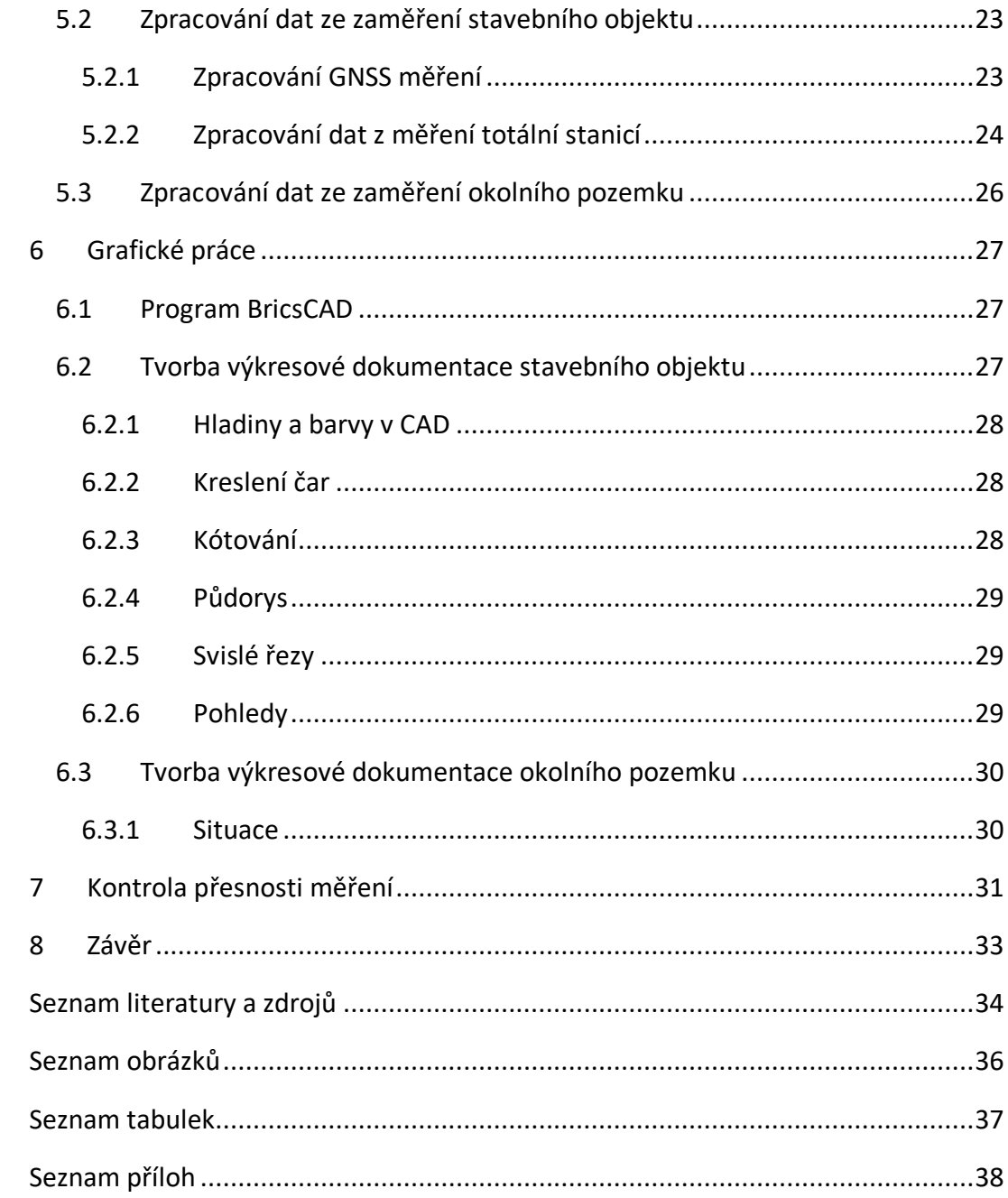

# <span id="page-8-0"></span>**Úvod**

Tato bakalářská práce se zabývá geodetickým zaměřením skutečného stavu stavebního objektu a přilehlého okolí ve sportovním areálu TJ Sokol Záhoří. Cílem je zpracování geodeticky naměřených dat a vyhotovení geodetické dokumentace stavebního objektu a jeho okolí ve vhodném měřítku. Pro tyto potřeby je zvoleno měřítko výkresu 1:50, respektive 1:500.

Vybraný objekt ve sportovním areálu byl postaven pro účely fotbalového klubu jako kabiny a technické zázemí oddílu. Zájmová oblast byla zvolena především z důvodu snadné dostupnosti, dobré znalosti lokality a kvůli chybějící výkresové dokumentaci stavebního objektu. Tato skutečnost byla pravděpodobně způsobena tím, že stavba byla postavena brigádnicky v 60. letech 20. století a nejsou dochovány žádné grafické materiály, pokud vůbec byly někdy vyhotoveny.

Bakalářská práce je rozdělena do několika kapitol, ve kterých jsou nejprve popisovány širší vztahy lokality a historie obce, dále je uvedena charakteristika fotbalového klubu, po které následuje popis zájmového území včetně zaměřovaného objektu.

Následující kapitola pojednává o veškerých provedených měřických pracích, seznamuje s použitými přístroji, s průzkumem terénu, se zaměřením stavebního objektu a pozemku a s metodami k tomu použitými.

Na měřické práce navazuje kapitola výpočetních prací, které byly provedeny v programu Groma a softwaru Trimble Access. Výsledky výpočtů jsou graficky zpracovány programem BricsCAD a výstup je tvořen výkresovou dokumentací stavebního objektu a okolního pozemku. V závěru je zhodnocena dosažená přesnost měření.

# <span id="page-9-0"></span>**1 Zájmová oblast**

#### <span id="page-9-1"></span>**1.1 Obecný popis lokality**

Zaměřovaný objekt se nachází v obci Záhoří (přesněji v části Horní Záhoří), která leží v píseckém okrese na území Jihočeského kraje. Přibližně 7 km jihozápadně od zájmového území se nachází město Písek, jehož dominantou je Kamenný most, nejstarší dochovaný most v České republice. Pod ním protéká řeka Otava, která se stéká s řekou Vltavou u hradu Zvíkov. Ten je neoddělitelně spjatý s historií vesnice Záhoří. Tato obec se rozprostírá na pěti katastrálních územích a zároveň se skládá ze šesti částí: Dolní a Horní Záhoří, Jamný, Kašina Hora, Svatonice a Třešně. Dolní a Horní Záhoří spadá pod k. ú. Horní Záhoří u Písku (obr. 1), zbylým čtyřem částem náleží vlastní katastrální území.

na současný liniový charakter obce. Ta s okolními sídelními jednotkami čítá okolo 800 obyvatel a rozkládá se na území o rozloze 1489 ha. Poloha je vztažena k zeměpisným souřadnicím: 49°20′ 59″ s. š. a 14°12′50″ v. d. [1].

Průměrná nadmořská výška obce je dána hodnotou 492 m n. m. Území spadá pod Bechyňský bioregion, jeho reliéf je pahorkatinný. Nejvyšším bodem území je

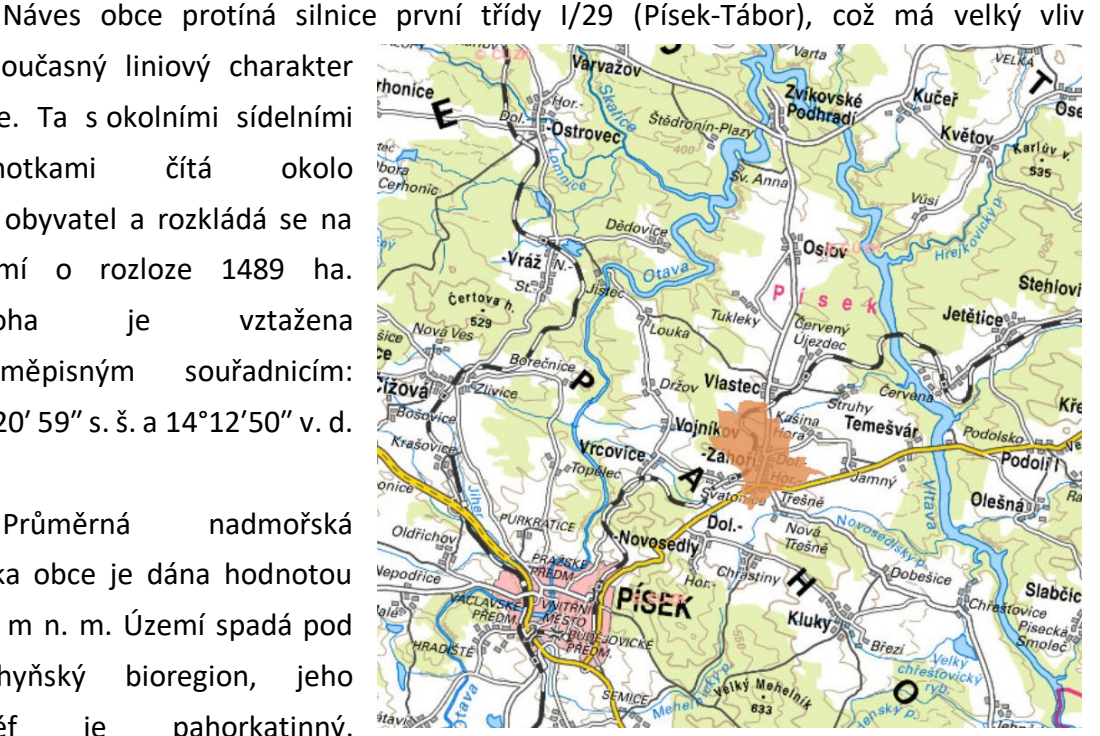

![](_page_9_Figure_6.jpeg)

Velký Mehelník v nedalekých Píseckých horách – 633 m n. m. [2].

### <span id="page-9-2"></span>**1.2 Historie obce Záhoří**

O prvních zdejších obyvatelích není mnoho dochovaných informací, a tak doba, kdy se v místní krajině poprvé usadili a jakého byli původu, není známa. Avšak že se zde již v dávných dobách usídlili lidé, dokazují hroby (mohyly), které se nacházejí na více místech dotčeného území, např. v Píseckých horách a u obce Vojníkov. Osady jsou pravděpodobně slovanského původu, první zmínka hovoří o kmeni zvaném Netolici *Obr. 3: Klubový znak [5]Obr. 3: K. ú. Horní Záhoří u Písku [3]*

(6. století). Název obce Záhoří (kdysi Zahoří) je patrně odvozen od místa založení osady, tudíž za horou, která nese název Záduší.

V 10. století patřil Písek a jeho veškerá okolní půda vévodovi Slavníkovi. Po zaniknutí jeho rodu přešlo Záhoří a ostatní osady pod správu českých knížat, konkrétně pod pány ze Zvíkova.

V roce 1307 získal rod Rožmberků hrad Zvíkov a panský dvůr, který byl nejspíš v Dolním Záhoří. A tak se Záhoří poprvé objevuje v písemných pramenech. V průběhu husitských válek tudy procházela císařská i husitská armáda.

Od roku 1472 se na hradě Zvíkov usídlili Švamberkové a to na celých 150 let. V období stavovského povstání a třicetileté války zažilo Záhoří největší úpadek. Hrad Zvíkov byl obsazen císařským vojskem a úplně zpustl, okolní vesnice byly vypáleny nebo vyrabovány.

V 18. století se stal pánem zdejších statků Adam ze Schwarzenberka. Lid byl poddaný Schwarzenberkům do roku 1918, po vzniku republiky přešlo Záhoří pod samostatnou správu národního výboru [1].

<span id="page-10-0"></span>![](_page_10_Picture_5.jpeg)

*Obr. 2: Historická fotografie návsi obce Záhoří*

# <span id="page-11-0"></span>**2 TJ Sokol Záhoří**

Počátky záhořského fotbalu se datují k 20. létům 20. století. Byla pořádána přátelská utkání mezi okolními vesnicemi, hrálo se o poutích a posvíceních na louce u nedalekého rybníka. Činnost ovšem neprobíhala organizovaně a příliš pravidelně, postupně ubývalo hráčů i peněz. Tyto skutečnosti vedly k prozatímnímu útlumu kopané v Záhoří.

Po II. světové válce se opět podmínky pro rozvoj sportovní činnosti zlepšily. Mládež ze základní školy se začala více zajímat o sportovní aktivity. Fotbal se hrál

![](_page_11_Picture_3.jpeg)

*Obr. 3: Klubový znak [5]*

pouze příležitostně na improvizovaných hřištích mezi Horním a Dolním Záhořím,

![](_page_11_Picture_6.jpeg)

*Obr. 4: Historická fotografie prvního mužstva [5]*

u kapličky v Dolním Záhoří nebo na návsi u kostela sv. Michala. V padesátých letech bylo na louce za hřbitovem vybudováno hřiště, na kterém se hraje dodnes. Hrací plochu kromě fotbalového týmu využívají i žáci místní základní školy. Fotbal v Záhoří dosahoval větší obliby, a tak byl dne 18. února 1961 zásluhou

skupiny nadšenců, kterou vedl Václav Pelikán st., založen fotbalový klub TJ Sokol Záhoří. Téhož roku začala výstavba šaten, později proběhlo jejich rozšíření. Sportovní klub byl v okresních soutěžích reprezentován třemi družstvy (žáci, dorostenci, muži). Mezi největší úspěchy v dospělé kategorii se řadí vítězství v I. B třídě, následný postup do I. A třídy, kterou po pár sezónách také opanovali a posunuli se do krajského přeboru. Mužstvo v konfrontaci s finančně a personálně lépe zabezpečenými městskými kluby nebylo schopno dlouhodobě udržet danou úroveň. Po dvou letech nastal sestup do nižších soutěží, v současné době hraje okresní přebor.

V sezóně 2003/2004 byla uskutečněna výstavba bufetu, závlahového systému, částečná rekonstrukce šaten, hrací plochy a přilehlého okolí [1], [4]. K roku 2020 se klub skládá z asi 120 členů, hrající za družstva mladší a starší přípravky, mladších žáků, mužů " $A''$  a " $B''$ .

# <span id="page-12-0"></span>**3 Popis stavebního objektu a jeho okolí**

## <span id="page-12-1"></span>**3.1 Situování stavebního objektu**

Zaměřované fotbalové šatny a jejich okolní pozemek se nachází ve sportovním areálu v Horním Záhoří (obr. 5), který vlastní Tělovýchovná jednota Sokol Záhoří. Budova stojí na stavební parcele č. 95 a je vedena v katastru nemovitostí jako objekt občanské vybavenosti [5].

Areál je z většiny obehnán drátěným plotem. V severozápadní části sousedí s pozemkem římskokatolické farnosti, na kterém je provozován hřbitov, proto se v těchto místech nachází široká cihlová zeď. Ta je přímo napojena na kabiny, což má vliv na tvar a strukturu zadní stěny i celé stavby. Jedná se o velmi atypické řešení stavby. Severní a východní část zájmového území je lemována hlavní a vedlejší silnicí, jižní část ulicí s řadovými domy, od nichž vede ke hřišti hlavní přístupová cesta s asfaltovým povrchem. Další vstup zajišťuje neuzavíratelná branka u hlavní silnice, používají ji hlavně obyvatelé, kteří si tudy zkracují cestu domů. Právě častý pohyb občanů po hřišti ovlivnil i postup při budování měřické sítě při měření objektu.

![](_page_12_Picture_4.jpeg)

*Obr. 5: Zájmová oblast [6]*

### <span id="page-12-3"></span><span id="page-12-2"></span>**3.2 Charakter stavebního objektu**

Stavba byla budována ve dvou etapách. První etapa probíhala v letech 1961-1963 při založení klubu a skládala se ze stavby dvou šaten, které nyní slouží jako šatna hostů

a rozhodčích, propojených vstupní chodbou a z nářaďovny přiléhající k jedné z šaten. Druhá etapa byla uskutečněna v roce 1983 (postup do krajského přeboru) a zahrnovala šatnu domácích, technickou místnost a dvě toalety. Všechny místnosti společně tvoří jeden jednopodlažní objekt (obr. 6), ve kterém všechny šatnové místnosti disponují sprchovým zařízením. První a druhá etapa nejsou komunikačně propojeny, umožňují vstup pouze zvenku.

Stavební práce byly provedeny brigádnicky pod vedením mistra. Činnost nezkušených pracovníků se výrazně promítla do výsledné podoby šaten. Především v části budované v první etapě nebyla zachovávána pravoúhlost obvodového zdiva. Základy budovy tvoří betonové základové pasy, nosné a obvodové zdivo je vyzděno z plných cihel. Podlaha v místnostech původní stavby je tvořena teracovou dlažbou, v místnostech přístavby poté dlažbou keramickou. Nově byla položena keramická dlažba i v části původní stavby. Původní stavba je zastropena železobetonovou skořepinou. V přístavbě je strop tvořen deskami heraklitu přibitými na dřevěném roštu a zespodu jsou heraklitové desky potaženy rabicovým pletivem, které bylo omítnuto hladkou štukovou omítkou. Ta se nachází na všech vnitřních a vnějších stěnách objektu. Krov tvoří dřevěné sbíjené vazníky a prostor není přístupný. Střecha je pultová, zastřešena vlnitým eternitem. Římsa na východní straně fasády je podbitá dřevěnými palubkami opatřenými nátěrem lazurou. Veškeré vstupy do budovy byly osazeny ocelovými zárubněmi a dveřní křídla jsou dřevěná. Sociální zařízení jsou odvětrávána nuceně ventilátory, ostatní prostory pouze dřevěnými okny.

<span id="page-13-0"></span>![](_page_13_Picture_2.jpeg)

*Obr. 6: Pohled na přední stranu zaměřovaného objektu*

# <span id="page-14-0"></span>**4 Měřické práce**

## <span id="page-14-1"></span>**4.1 Použité přístroje a pomůcky**

### <span id="page-14-2"></span>**4.1.1 Totální stanice Trimble S5**

Pro podrobné zaměření objektu a části situace byla použita totální stanice Trimble S5 2" DR Plus (v. č.: 36920023) (obr. 7), která byla zapůjčena od firmy ARITMET s. r. o. Přístroj od americké společnosti Trimble poskytuje hranolové/bezhranolové měření délek pomocí dálkoměru DR Plus. Totální stanice disponuje technologií MultiTrack, která zajišťuje identifikaci používaného odrazného systému a znemožňuje odraz od jiných reflexních předmětů. K ovládání přístroje byla použita kontrolní jednotka Trimble TSC3, která je vybavena volitelnou klávesnicí ABCD nebo

QWERTY a barevným dotykovým displejem. Kontrolní jednotka

![](_page_14_Picture_4.jpeg)

*Obr. 7: Trimble S5 [6]*

<span id="page-14-3"></span>pracuje pod softwarem Trimble Access, který poskytuje nástroje pro zpracování zakázky, jako například výpočetní úlohy v S-JTSK, export protokolů apod. [7]. V tab. 1 jsou uvedeny některé základní parametry totální stanice.

![](_page_14_Picture_221.jpeg)

![](_page_14_Picture_222.jpeg)

#### <span id="page-15-0"></span>**4.1.2 GNSS rover Trimble R2**

GNSS přijímač Trimble R2 (v. č.: 5734S07005) byl zapůjčen od firmy ARITMET s. r. o. a byly ním zaměřeny body stanovisek a většina bodů pro tvorbu situace. Dvoufrekvenční přijímač (obr. 8) využívá pro určování polohy signály družicových systémů GPS, Galileo, GLONASS, Beidou a SBAS.

Při měření byla použita metoda RTK s připojením na síť Trimble VRS Now Czech, která poskytuje korekční data. Přístroj byl ovládán kontrolní jednotkou TSC3 (obr. 8), díky

![](_page_15_Picture_3.jpeg)

*Obr. 8: GNSS rover Trimble R2 [7]*

níž lze flexibilně nastavit úroveň přesnosti sběru dat podle požadavků na vykonávané geodetické práce. Přijímač umožňuje práci v náročných podmínkách, měl by být schopen vydržet dvoumetrový pád na betonový povrch [8]. V tab. 2 jsou uvedeny vybrané parametry přijímače.

## *Tab. 2: Technické parametry GNSS rover Trimble R2*

<span id="page-15-3"></span>![](_page_15_Picture_261.jpeg)

#### <span id="page-15-1"></span>**4.1.3 Laserový dálkoměr Prexiso X2**

Ruční laserový dálkoměr Prexiso X2, který byl zapůjčen z katedry speciální geodézie K154, byl použit pro měření vzdáleností uvnitř objektu, především pro zaměření kontrolních oměrných měr a pro metodu konstrukční oměrné. Dále byl využit při zaměření nepřístupných výšek místností pro tvorbu podélného a svislých řezů.

#### <span id="page-15-2"></span>**4.1.4 Ostatní měřické pomůcky**

Pro měřické práce byly použity další pomůcky: stativ, výtyčky 2,55 m a 4,65 m, kovový podstavec pod stativ, hranol 360° Trimble (konstanta 2 mm), minihranol (konstanta 0 mm), teploměr, tlakoměr, svinovací pětimetr, samolepicí etikety, dřevěné kolíky a značkovací sprej.

#### <span id="page-16-0"></span>**4.2 Rekognoskace terénu**

Před samotným měřením, dříve než byla budována měřická síť, byla provedena rekognoskace terénu. Při ní dochází ke zjišťování stavu skutečnosti na místě, kde se mají konat geodetické práce v terénu [10].

Nejprve bylo pomocí webové aplikace Geoprohlížeč, který je provozován resortem ČÚZK, vyhledáno polohové bodové pole v zájmové oblasti a jeho okolí. Na základě toho bylo zjištěno, že poblíž i ve sportovním areálu by se měly nacházet body PPBP a trigonometrický bod č. 930080080 [3]. Následovalo ověření vyhledaných bodů přímo v terénu. Po průzkumu bylo shledáno, že žádný bod nelze pro měření použít. Body PPBP nebyly podle geodetických údajů nalezeny a trigonometrický bod na kostelní věži nebyl viditelný z důvodu právě probíhajících oprav věže. Před měřením byly připraveny náčrty s pohledy na fasádu a s vnitřními prostory objektu viz příloha 1.

### <span id="page-16-1"></span>**4.3 Metody použité při zaměření objektu a situace**

#### <span id="page-16-2"></span>**4.3.1 Metoda real time kinematic**

Metoda real time kinematic, tzv. RTK využívá dvojici GNSS aparatur, kdy jedna stojí na určovaném bodě nebo se pohybuje po určované trase a druhá je permanentní GNSS stanicí o známých souřadnicích. Zásadní výhodou této metody je určování polohy neznámého bodu v reálném čase. GNSS aparatura na určovaném bodě získává v reálném čase měření z permanentní stanice spolu se souřadnicemi známého bodu pomocí mobilních telefonů (GSM komunikací) nebo radiovým přenosem. Aparatura na určovaném bodě řeší vektor mezi známým a určovaným bodem v reálném čase a počítá tak polohu určovaného bodu [10].

#### <span id="page-16-3"></span>**4.3.1.1 RTK s virtuálními referenčními stanicemi**

Při měření byla použita metoda RTK s virtuálními referenčními stanicemi, zkráceně RTK-VRS. Jedná se o metodu, kdy GNSS aparatura umístěná na určovaném bodě (přijímač) se připojí do sítě permanentních GNSS stanic (Trimble VRS Now Czech) a zašle síti svou přibližnou polohu (obr. 9). Na základě toho vygeneruje obslužný software sítě permanentních stanic virtuální *Obr. 9: Metoda RTK-VRS [10]*

![](_page_16_Figure_9.jpeg)

permanentní GNSS stanici ve vhodné vzdálenosti od určovaného bodu. Pomocí měření ze sítě Trimble VRS Now CZ vytváří software model, ze kterého produkuje fiktivní měření odpovídající poloze virtuální referenční stanice a zasílá ho do aparatury na určovaném bodě. Ta vypočítá polohu určovaného bodu z vektoru mezi určovaným bodem a bodem, na kterém je fiktivně umístěna virtuální referenční stanice. Za kvalitních observačních podmínek se přesnost měření pohybuje mezi 10 až 50 mm v závislosti na typu přijímače [10].

#### <span id="page-17-0"></span>**4.3.2 Prostorová polární metoda**

Prostorová polární metoda patří mezi základní geodetické metody, které slouží pro výpočet souřadnic podrobných bodů. Pro výpočet polohové složky bodu (souřadnice X a Y) je zapotřebí ze známého bodu (stanoviska) změřit šikmou délku, vodorovný a zenitový úhel na určovaný bod P s orientací na další bod o známých souřadnicích. Dále je třeba vypočítat směrník *Obr. 10: Polární metoda (polohová složka)*  σSP na určovaný bod. Jedná se o orientovaný

![](_page_17_Figure_3.jpeg)

Je-li v průběhu měření podrobných bodů ze stanoviska zaměřen zenitový úhel i šikmá délka na určovaný bod a zároveň je známa výška cíle a přístroje (obr. 11), lze vypočítat výšku určovaného bodu neboli souřadnici Z [11].

![](_page_17_Figure_5.jpeg)

 $^{\mathrm{s}}$  et

![](_page_17_Figure_6.jpeg)

#### <span id="page-17-1"></span>**4.3.3 Metoda konstrukčních oměrných**

Metoda je určena pro výpočet souřadnic lomových bodů objektu, které nebylo možno zaměřit při podrobném měření totální stanicí a předpokládává se u nich pravoúhlost. Pro použití konstrukčních oměrných musí být známy souřadnice počátečního a koncového bodu stěny. První oměrná míra od počátečního bodu má vždy kladné znaménko, a to stejné platí, leží-li další bod oměrné míry od předchozího bodu vpravo. Leží-li nalevo, značí se záporným znaménkem [12].

#### <span id="page-18-0"></span>**4.3.4 Metoda kontrolních oměrných**

Kontrolní oměrné slouží ke kontrole dvou sousedních zaměřených podrobných bodů, kdy byla měřena vodorovná vzdálenost mezi nimi [12]. Kontrolní míry byly měřeny svinovacím pětimetrem a ručním dálkoměrem. Měřené kontrolní míry byly porovnány s délkami vypočtenými ze souřadnic podrobných bodů objektu (kap. 7 tab. 6).

#### <span id="page-18-1"></span>**4.4 Zaměření stavebního objektu**

#### <span id="page-18-2"></span>**4.4.1 Vybudování sítě měřických bodů**

Po provedené rekognoskaci terénu byla vybudována měřická síť pro zaměření stavebního objektu ve dnech 6. a 7. března 2021. Nejprve bylo nezbytné vhodně zvolit stanoviska vně objektu. Při rozmisťování venkovních stanovisek muselo být dodrženo několik požadavků na jejich polohu. Body sítě se nesměly nacházet v přílišné blízkosti budovy a stromů, aby nebyla ovlivněna kvalita měření metodou GNSS, a aby byla dobrá viditelnost na zaměřované podrobné body na fasádě objektu. Dále musela být zachována přímá viditelnost z jednoho stanoviska na dvě další a zároveň musela být zachována z některých stanovisek dobrá

![](_page_18_Picture_6.jpeg)

*Obr. 12: Stabilizace venkovních bodů*

viditelnost i do vnitřních prostorů objektu. Body nesměly příliš zasahovat do přilehlé hrací plochy, aby nedošlo k jejímu poškození.

Venkovní body sítě byly dočasně stabilizovány dřevěnými kolíky, které byly následně očíslovány a označeny oranžovým sprejem z důvodu lepší přehlednosti sítě (obr. 12). Celkem bylo takto okolo objektu vybudováno osm bodů s číselným označením 4001 až 4008. Následně byly zaměřeny pomocí GNSS aparatury, konkrétně metodou RTK-VRS. Doba měření každého bodu měla trvání 30 sekund. Body byly měřeny dvakrát s minimálním hodinovým rozestupem proto, aby bylo druhé měření provedeno při jiné konfiguraci družic a mohla být případně odhalena jeho chyba (příloha 2).

Uvnitř objektu bylo dohromady vybudováno pět bodů měřické sítě s číselným označením 5001 až 5005, které byly dočasně stabilizovány samolepicími etiketami opatřenými o křížový znak. V interiéru byla stanoviska vhodně umístěna tak, aby byla z každého zajištěna přímá viditelnost na venkovní bod měřické sítě a současně bylo možné zaměřit co nejvíce podrobných bodů uvnitř. Celkem bylo tedy vybudováno třináct bodů měřické sítě – osm venkovních (obr. 13) a pět vnitřních (obr. 14). Přehled měření <span id="page-19-1"></span>na venkovních stanoviskách je uveden v tab.3. Zaměření stanovisek metodou GNSS bylo nakonec použito pouze pro zpracování situačního výkresu, pro stavební objekt nikoliv, podrobněji viz kap. 5.2 a 5.3.

| Stanovisko       | Orientace          | Rajón      |  |
|------------------|--------------------|------------|--|
| Měření první den |                    |            |  |
| 4001             | 4003, 4004         |            |  |
| 4002             | 4001, 4003         |            |  |
| 4004             | 4001, 4003         | 5001, 5002 |  |
| 4005             | 4003, 4007         |            |  |
| 4006             | 4002,4007          |            |  |
| Měření druhý den |                    |            |  |
| 4005             | 4002,4007          | 5003,5004  |  |
| 4008             | 4003, 4007<br>5005 |            |  |

*Tab. 3: Přehled měření na stanoviskách*

![](_page_19_Figure_3.jpeg)

<span id="page-19-0"></span>*Obr. 13: Přehled venkovních stanovisek [6]*

![](_page_20_Figure_0.jpeg)

*Obr. 14: Přehled vnitřních stanovisek*

#### <span id="page-20-1"></span><span id="page-20-0"></span>**4.4.2 Měření podrobných bodů**

Ve stejných dnech, kdy byla vybudována měřická síť, bylo provedeno měření podrobných bodů stavebního objektu. Před zahájením samotného měření byla v kontroleru TSC3 vytvořena nová zakázka, do které byla po celou dobu měřických prací ukládána veškerá naměřená data.

Při měření na stanovisku bylo vždy dodržováno několik zásad. Totální stanice byla vždy zhorizontována a zcentrována nad bodem měřické sítě. Dále byla pomocí teploměru a tlakoměru měřena teplota vzduchu a atmosférický tlak, aby bylo možné zavést fyzikální korekce pro měřené délky. Po zadání těchto atmosférických hodnot do totální stanice byly opravy měřených délek provedeny přístrojem automaticky. Pokaždé byla změřena také výška přístroje a byla rovněž zadána do totální stanice (příloha 3).

Na venkovních stanoviskách byla orientace měřena ve dvou polohách dalekohledu na dva viditelné body měřické sítě v dostatečné vzdálenosti za použití minihranolu. Ten byl nastaven na patřičnou výšku a byl natáčen ve směru měření na totální stanici. Ze stanoviska 4004 byly rovněž ve dvou polohách dalekohledu zaměřeny vnitřní body sítě 5001 a 5002. Totéž bylo provedeno na stanovisku 4005 na body 5003 a 5004, a na stanovisku 4008 na bod 5005. Pro kvalitnější stabilitu totální stanice při měření na vnitřních stanoviskách byl stativ umístěn na kovový podstavec.

V interiéru na bodech 5001 až 5005 byla vždy provedena orientace na jeden vnější bod sítě, ze kterého byl předtím vnitřní bod zaměřen. Dohromady bylo měřeno na jedenácti stanoviskách a dva zbylé body sítě byly použity pouze pro orientace.

Podrobné body objektu byly zaměřeny pomocí totální stanice v bezhranolovém režimu v jedné poloze dalekohledu. Pro měření bodů byla použita prostorová polární metoda, kdy byla do přístroje vždy registrována šikmá délka, vodorovný a zenitový úhel. Na objektu byly měřeny body určené pro tvorbu půdorysu, řezů a pohledů. Jednalo se především o rohy zdiva, rozhraní dveří, oken a dalších významných bodů pro vytvoření výkresové dokumentace. Totální stanicí bylo zaměřeno 442 podrobných bodů číslovaných 1-442. Body byly v průběhu měření zaznamenávány do připravených měřických náčrtů (příloha 1) a současně byly bodům přidělovány kódy pro rychlejší orientaci při zpracovávání.

Pro zaměření toalet a všech sprch byla použita metoda konstrukčních oměrných (kapitola 4.3.3). Byly změřeny také výšky těchto místností za pomoci ručního laserového dálkoměru. Pro kontrolu měření byly některé body zaměřeny dvakrát z různých stanovisek (kapitola 7 tab. 7) a byla použita metoda kontrolních (kapitola 7 tab. 6).

#### <span id="page-21-0"></span>**4.5 Zaměření okolního pozemku**

Zaměření okolního pozemku ve sportovním areálu TJ Sokol Záhoří bylo provedeno 10. dubna 2021. Pro zaměření podrobných bodů, které sloužily pouze pro tvorbu situačního výkresu, byla použita především metoda GNSS RTK-VRS s připojením na síť Trimble VRS Now CZ (příloha 2). Metodou GNSS bylo zaměřeno v souřadnicovém systému S-JTSK celkem 223 podrobných bodů s číselným označením 500 až 722.

V severní části sportovního areálu nebylo možné použít metodu GNSS pro zaměření podrobných bodů, neboť zde byla hustá vegetace. Proto bylo v této části měření podrobných bodů doplněno o polární prostorovou metodu za pomoci totální stanice. Nejprve byly v okolí vybudovány tři pomocné body 4009, 4010 a 4011, které byly stabilizovány dřevěnými kolíky, a následně byly zaměřeny GNSS aparaturou. Body měřické sítě pro zaměření stavebního objektu nebylo možno použít z důvodu jejich předešlého odstranění. Mezi pomocnými body bylo vhodně zvoleno volné stanovisko 4012. Přístroj byl zhorizontován a byla změřena teplota a atmosférický tlak. Poté byla na body 4009, 4010 a 4011 měřena orientace ve dvou polohách dalekohledu (příloha 3).

Totální stanicí v hranolovém režimu bylo zaměřeno 47 podrobných bodů v S-JTSK s číselným označením 723 až 769. Veškeré podrobné body pro zpracování situace byly kódovány, aby nemusel být veden měřický náčrt. Ve sportovním areálu a v jeho přilehlém okolí byly měřeny všechny polohopisné prvky. Jedná se například o rozhraní silnic a chodníků, zeleň, oplocení, hranici hřiště, lavičky, zábradlí, střídací lavice, osvětlení, budovy, vstupy do areálu a podobně.

# <span id="page-22-0"></span>**5 Výpočetní práce**

### <span id="page-22-1"></span>**5.1 Program Groma**

Groma je geodetický systém pracující v prostředí Microsoft Windows. Systém je určen ke komplexnímu zpracování geodetických dat od surových údajů přenesených z totální stanice až po výsledné seznamy souřadnic, výpočetní protokoly a kontrolní kresbu. Lze v něm řešit všechny základní geodetické úlohy. Umí zpracovávat data ve formátech všech běžných záznamníků, dávkově i jednotlivými výpočty. Navíc obsahuje jednoduchou grafiku a možnost digitalizace rastrových dat. Při všech výpočtech vznikají automaticky textové protokoly o výpočtu, které lze editovat dle potřeby [13]. Pro veškeré výpočetní práce byla použita Groma v. 12.2, pracovní prostředí programu je znázorněno na obr. 15.

![](_page_22_Figure_3.jpeg)

*Obr. 15: Pracovní prostředí programu Groma v. 12.2*

### <span id="page-22-4"></span><span id="page-22-2"></span>**5.2 Zpracování dat ze zaměření stavebního objektu**

#### <span id="page-22-3"></span>**5.2.1 Zpracování GNSS měření**

Při měření stavebního objektu byla všechna venkovní stanoviska dvakrát zaměřena GNSS aparaturou (příloha 2). S přihlédnutím k tomu, že měření totální stanicí má vzhledem k rozsahu zaměřovaného objektu vyšší přesnost než měření GNSS přijímačem, bylo po dokončení měřických prací rozhodnuto, že výkresy objektu nebudou polohově připojeny do souřadnicového sytému S-JTSK. Z tohoto důvodu nebyly polohové

souřadnice stanovisek zaměřené GNSS technologií dále zpracovávány a pro tvorbu výkresů stavebního objektu byl použit místní polohový souřadnicový systém. Pro výškové připojení objektu byla použita zprůměrovaná výšková souřadnice Z stanoviska 4001 zaměřená GNSS metodou ve výškovém systému Bpv. Více o místní souřadnicové soustavě a výškovém připojení je uvedeno v následující kapitole 5.2.2.

### <span id="page-23-0"></span>**5.2.2 Zpracování dat z měření totální stanicí**

Naměřená data a protokoly z měření byly pomocí kontrolní jednotky TSC3 exportovány do formátu SDR33, respektive TXT a staženy na externí disk. Nežli mohl být měřický zápisník ve formátu SDR33 nahrán do programu Groma, musel být v Gromě nastaven měřítkový koeficient roven jedné, aby při výpočetních pracích nedocházelo k opravě délek z kartografického zkreslení a nadmořské výšky. Zápisník byl importován do Gromy, kde byla provedena oprava výšky cíle u orientací z prvního dne měření, protože se zde vyskytla konstantní chyba při jejím zadáváním do přístroje. Poté byly provedeny drobné editace, jako odstranění chybných měření apod. Následně byly pomocí funkce *Zpracování zápisníku* redukovány šikmé délky na vodorovné, zpracováno měření v obou polohách, redukovány směry, vypočítáno převýšení, zpracována opakovaná měření, obousměrně měřené délky a převýšení.

Pro výpočty bodů měřické sítě byla zvolena místní souřadnicová soustava s počátkem na stanovisku 4001 o souřadnicích y = 1000,000 m a x = 5000,000 m. Výška bodu 4001 byla převzata ze zprůměrovaného GNSS měření tohoto bodu v systém Bpv. Souřadnicová osa y byla vložena do měřené spojnice mezi body 4001 a 4003, a souřadnicová osa x doplnila systém na pravoúhlý. Tím byly získány souřadnice bodu 4003, kde y = 1044,982 m a x = 5000,000 m. Z převýšení z bodu 4001 na bod 4003 byla vypočtena výška bodu 4003. Zbylé body venkovní měřické sítě byly vypočteny pomocí výpočetní úlohy *Polární metoda* nebo *Volné stanovisko* (příloha 4).

Při měření totální stanicí byl mezi body sítě proveden nadbytečný počet měření, proto byla síť polohově vyrovnána v programu Groma. Před výpočtem byla jednotlivým bodům přiřazena různá charakteristika podle toho, jakým způsobem budou do vyrovnání vstupovat. Bod 4001 byl zvolen jako pevný, jeho výsledné souřadnice se po vyrovnání nezměnily. U bodu 4003 byla zvolena pevná souřadnice x, která se vyrovnáním sítě nemění, ale souřadnice y ano. Pro ostatní body byla zvolena volná poloha bodu, souřadnice těchto bodů se vyrovnáním změnily. Před výpočtem vyrovnání byly nastaveny parametry vyrovnávané sítě, za vstupní přibližné souřadnice sítě byly nastaveny již dříve vypočtené (přibližné) souřadnice a převýšení byla přepočtena na spojnici stabilizačních značek. Následoval samotný výpočet vyrovnání sítě, který proběhl

24

automaticky na principu metody nejmenších čtverců viz příloha 5. Výsledné vyrovnané souřadnice venkovních bodů sítě jsou uvedeny v tab. 4 spolu s původně vypočtenými (přibližnými) souřadnicemi těchto bodů (příloha 6).

<span id="page-24-0"></span>

|       |           | Vyrovnané souřadnice | Vypočtené souřadnice |           | Rozdíly souřadnic |           |
|-------|-----------|----------------------|----------------------|-----------|-------------------|-----------|
| Č. b. | $Y$ [m]   | X[m]                 | $Y$ [m]              | X[m]      | $dY$ [mm]         | $dX$ [mm] |
| 4001  | 1000,0000 | 5000,0000            | 1000,0000            | 5000,0000 | 0,0               | 0,0       |
| 4002  | 1019,4914 | 5002,6956            | 1019,4930            | 5002,6960 | $-1,6$            | $-0,4$    |
| 4003  | 1044,9821 | 5000,0000            | 1044,9820            | 5000,0000 | 0,1               | 0,0       |
| 4004  | 1024,4968 | 5011,2444            | 1024,4967            | 5011,2441 | 0,1               | 0,3       |
| 4005  | 1014,8623 | 5020,2646            | 1014,8620            | 5020,2640 | 0,3               | 0,6       |
| 4006  | 1006,7172 | 5030,8448            | 1006,7170            | 5030,8450 | 0,2               | $-0,2$    |
| 4007  | 1013,0783 | 5052,2990            | 1013,0775            | 5052,2993 | 0,8               | $-0,3$    |
| 4008  | 1008,5362 | 5025,7259            | 1008,5350            | 5025,7250 | 1,2               | 0,9       |

*Tab. 4: Porovnání vyrovnaných a přibližných souřadnic venkovních stanovisek*

<span id="page-24-1"></span>Pro výpočet souřadnic vnitřních bodů měřické sítě a souřadnic podrobných bodů byly použity vyrovnané souřadnice venkovních stanovisek. Výpočet byl proveden pomocí funkce *Polární metoda dávkou* (příloha 7). V tab. 5 jsou uvedeny výsledné souřadnice bodů měřické sítě (příloha 6).

| Č. b. | $Y$ [m]  | $X$ [m]  | $Z$ [m] |
|-------|----------|----------|---------|
| 4001  | 1000,000 | 5000,000 | 484,450 |
| 4002  | 1019,491 | 5002,696 | 483,662 |
| 4003  | 1044,982 | 5000,000 | 483,199 |
| 4004  | 1024,497 | 5011,244 | 483,587 |
| 4005  | 1014,862 | 5020,265 | 483,721 |
| 4006  | 1006,717 | 5030,845 | 484,094 |
| 4007  | 1013,078 | 5052,299 | 483,592 |
| 4008  | 1008,536 | 5025,726 | 484,128 |
| 5001  | 1008,571 | 5007,158 | 483,942 |
| 5002  | 1006,312 | 5008,986 | 483,972 |
| 5003  | 1006,254 | 5014,395 | 484,046 |
| 5004  | 1004,139 | 5021,102 | 484,040 |
| 5005  | 1002,784 | 5024,093 | 484,079 |

*Tab. 5: Výsledné souřadnice všech bodů měřické sítě*

Souřadnice pro vykreslení pohledů, podélného a příčných řezů (příloha 8) byly přerozděleny do pomocných souřadnicových seznamů. Ty byly zpracovány pomocí funkce *Fasáda*, kdy byly body zaměřené ve svislé rovině sklopeny do vodorovné roviny, což umožňuje načíst body do 2D výkresu v kreslicím programu. Pro zpracování výkresů bylo nutné vyexportovat vytvořené seznamy souřadnic do formátu TXT. Seznamy souřadnic v textovém formátu byly načteny do kreslicího programu BricsCAD pomocí nadstavby GeoWin.

### <span id="page-25-0"></span>**5.3 Zpracování dat ze zaměření okolního pozemku**

Podrobné body (číslované od 500 do 722) okolního pozemku zaměřené GNSS aparaturou v S-JTSK byly pomocí kontrolní jednotky TSC3 vyexportovány do formátu TXT. Souřadnice podrobných bodů (č. 723 až 769) zaměřených totální stanicí byly převzaty z výpočetního softwaru Trimble Access, který je sám počítá v průběhu měření v souřadnicovém systému S-JTSK, informace o výpočtu jsou uvedeny v protokolu z totální stanice (příloha 3).

Pro zpracování situačního výkresu bylo potřeba získat také souřadnice čtyř rohů objektu v S-JTSK. Tyto souřadnice byly převzaty z první etapy měření (zaměření stavebního objektu) a byly vypočteny softwarem Trimble Access (příloha 3). Pro vyhotovení výkresu situace byly souřadnice podrobných bodů uspořádány do jednoho textového souboru, který byl nahrán do programu BricsCAD (příloha 9).

# <span id="page-26-0"></span>**6 Grafické práce**

### <span id="page-26-1"></span>**6.1 Program BricsCAD**

Program BricsCAD je výkonná alternativa CAD softwaru pro práci s výkresovým formátem DWG vyvinutý firmou Bricsys spadající pod mezinárodní technologickou skupinu Hexagon. Program BricsCAD obsahuje nástroje pro kreslení a modelování ve 2D i 3D a je podporován operačními systémy Windows, Linux a macOS. Program je používán napříč různými technickými odvětvími jako například stavebnictví, strojírenství, geodézie, GIS apod. [14].

V programu BricsCAD (obr. 16) byla vyhotovena veškerá dokumentace stavebního objektu a jeho okolního pozemku. Konkrétně byla použita akademická verze BricsCAD V20 a BricsCAD Pro V20 s nadstavbovým programem GeoWin, umožňující import a export souřadnic, kresbu bodových a liniových značek, či jiné výpočetní funkce.

![](_page_26_Figure_4.jpeg)

*Obr. 16: Prostřední programu BricsCAD*

#### <span id="page-26-3"></span><span id="page-26-2"></span>**6.2 Tvorba výkresové dokumentace stavebního objektu**

Před tvorbou samotných výkresů stavebního objektu muselo být rozhodnuto, jaké bude zvoleno měřítko pro vyhotovení dokumentace. Při volbě měřítka muselo být zohledněno několik faktorů. K jakému účelu bude výkres použit, velikost daného objektu, jeho složitost, hustota jeho konstrukcí a velikost jednotlivých místností. Převážně se stavební výkresy kreslí v měřítku 1:50 nebo 1:100. Po zvážení všech faktorů bylo pro zaměřený objekt vybráno jednotné měřítko 1:50. Od něj se také odvíjí formáty výkresů, základní technický formát výkresu je A4 (210×297 mm) s orientací většinou na výšku. Větší formáty výkresů (A3, A2) se orientují na šířku a skládají se do formátu A4 tak, aby popisové pole umístěné v pravém dolním rohu výkresu bylo na líci složeného výkresu. Pro tvorbu této kapitoly a jejích podkapitol bylo čerpáno ze zdrojů [15], [16], [17] a [18].

#### <span id="page-27-0"></span>**6.2.1 Hladiny a barvy v CAD**

Pro kreslení výkresu v programech CAD je obecně doporučováno kreslit zobrazované prvky v různých hladinách (vrstvách) z důvodu lepší organizace a přehlednosti výkresu. Pro prvky v jedné vrstvě lze hromadně provést změnu barvy, tloušťky nebo typu čáry. Dále je možné hladiny dle potřeby vypnout a nastavit podle toho, zda se budou tisknout či nikoliv. Pro lepší přehlednost digitálního výkresu je vhodné použít také odlišné barvy pro jednotlivé vrstvy, například pro okenní otvory použít barvu modrou, pro dřevěné prvky barvu hnědou a podobně, dle preferencí vyhotovitele.

#### <span id="page-27-1"></span>**6.2.2 Kreslení čar**

Dle normy ČSN ISO 128-23 [19] se ve stavebních výkresech vytvořených v programech CAD užívají čtyři tloušťky čar – tenká, tlustá, velmi tlustá a tloušťka pro grafické značky. Rozlišují se také různé typy čar jako např. plná, čárkovaná, čerchovaná apod. Podle tloušťky čar jsou rozlišovány jednotlivé prvky výkresu. Tenkou čarou se vykreslují kóty, šrafy, přerušení kresby, a odkazy; naopak se jí nekreslí konstrukční prvky. Silná čára vyjadřuje konstrukci v pohledu, řezu, nad řezem, pod řezem, rozhraní a obrys materiálu. Velmi tlustá čára vymezuje obrys konstrukce v řezu, dále bývá užívána pro obklad, patu svahu hlavní jámy atd. Poslední používaná grafická čára slouží pro kreslení zařizovacích předmětů, textu kót, značky aj. Pro vyhotovenou dokumentaci v měřítku 1:50 byla použita skupina čar 0,35 mm s tloušťkou v poměru 1:2:4:1,4 (0,18- 0,35-0,7-0,25 mm).

#### <span id="page-27-2"></span>**6.2.3 Kótování**

Kóty udávají délkové a výškové rozměry vykreslovaného objektu ve skutečnosti bez ohledu na měřítko. Ve výkresech stavebních objektů se délkové rozměry kótují v milimetrech a výškové úrovně v metrech, přičemž za výchozí vztažnou rovinu se volí úroveň povrchu podlahy prvního podlaží. U tohoto objektu byla za vztažnou rovinu zvolena podlaha v šatně domácích. Kótovat by se měl každý rozměr stejného předmětu pouze jednou, nemělo by docházet k přehlcení výkresu kótami, čímž by mohla vzniknout jeho nepřehlednost. Svislý řez ani pohledy by neměly obsahovat vodorovné kóty, pouze kóty výškové a svislé.

### <span id="page-28-0"></span>**6.2.4 Půdorys**

Jedná se o pomyslný vodorovný řez konstrukcemi objektu vedený okenními a dveřními otvory přibližně ve výšce 1/3 podlaží a je zobrazován jako pravoúhlý průmět vodorovných řezů na půdorysnu. Vzhledem k šikmým stěnám objektu, které byly způsobeny brigádnickou výstavbou objektu, nemohly být zásady pravoúhlého promítání vždy dodrženy, jinak by docházelo k výraznému tvarovému a rozměrovému zkreslení zobrazovaného skutečného stavu objektu. U WC místností, sprch hostů a rozhodčích pravděpodobně došlo ke zkreslení, neboť tyto místnosti byly zaměřeny metodou konstrukčních oměrných. Tato metoda předpokládá kolmost stěn, ovšem měření muselo být napasováno na šikmou stěnu a od ní byla kreslena kolmice. To výrazně ovlivnilo tvar a stočení těchto místností ve výkresu. Půdorys byl orientován hlavní stranou budovy rovnoběžně s dolním okrajem výkresového listu (příloha 10).

#### <span id="page-28-1"></span>**6.2.5 Svislé řezy**

Svislé řezy jsou zobrazovány jako průměty myšlených svislých řezů objektem na nárysnu. Řez je veden tak, aby co nejlépe vystihoval průběh konstrukce objektu. Řezová rovina může být dle potřeb v prostoru zalamována, nesmí ovšem vzniknout nelogický a nesouvislý obraz. Pro vytvoření řezů nebylo zalamování řezové roviny použito. Poloha svislého řezu se zakresluje a značí do výkresu půdorysu. Objektem byl veden jeden podélný řez a na něj tři kolmé příčné řezy (příloha 10).

### <span id="page-28-2"></span>**6.2.6 Pohledy**

Pohledy na fasádu zaměřovaného objektu jsou orientovány rovnoběžně se spodním okrajem výkresu, to platí pro vodorovné prvky objektu, neboť terén před budovou není vodorovný nýbrž nakloněný. Pohledy na průčelí budovy bývají pojmenovány dle názvů světových stran, k nimž jsou průčelí orientována. Lze je také pojmenovávat podle vstupu, kde hlavní vstup představuje první pohled a dále jsou řazeny a pojmenovány dle obcházení budovy (pravý, zadní, levý). Celkem byly vyhotoveny čtyři pohledy (příloha 10).

### <span id="page-29-0"></span>**6.3 Tvorba výkresové dokumentace okolního pozemku**

Pro zobrazení prostorového vztahu stavebního objektu vůči okolnímu pozemku sportovního areálu TJ Sokol Záhoří byla vyhotovena výkresová dokumentace v podobě polohového situačního výkresu.

#### <span id="page-29-1"></span>**6.3.1 Situace**

Situační výkres byl řešen pouze polohově v souřadnicovém systému S-JTSK, výškopisem se tato dokumentace nezabývala, jelikož nebyl pro situaci zájmového území podstatný. Obvykle jsou situační výkresy kresleny v měřítcích 1:1000, 1:500 nebo 1:200 v závislosti na požadavcích objednatele a rozměrech zobrazované oblasti. Vzhledem k poměrné rozsáhlosti sportovního areálu bylo zvoleno měřítko 1:500, přičemž výkres je ve formátu A2 (příloha 10). Grafické práce byly vyhotoveny pomocí programu BricsCAD a především jeho nadstavby GeoWin, která je určena pro tvorbu liniových a bodových značek v oblasti technické dokumentace. Výkres obsahuje obrys zaměřovaného objektu a budovy blízkého občerstvení, rozhraní ploch a jejich popis, značky kultur a další liniové a značkové prvky.

# <span id="page-30-0"></span>**7 Kontrola přesnosti měření**

Ke zhodnocení přesnosti dat měřených totální stanicí byly použity dvě měřické metody. První z nich byla již popsána v kapitole 4.3.4 a jedná se o metodu kontrolních oměrných. Byly vybrány vodorovné délky mezi různými zaměřenými body o vypočtených souřadnicích napříč objektem. Tyto délky byly vypočteny ze souřadnic a následně porovnány s délkami se stejným počátečním a koncovým bodem, ovšem zaměřenými pomocí ručního laserového dálkoměru nebo svinovacího metru. Výsledné porovnání je uvedeno v tab. 6. Nejvyšší hodnota rozdílu z vypočtených a naměřených délek činí 0,019 m, naopak nejmenší hodnota rozdílu je 0,002 m. Z rozdílů byl vypočten aritmetický průměr, který je roven 0,008 m.

<span id="page-30-1"></span>

| Č. b.   | Vypočtená délka [m] | Naměřená délka [m] | Rozdíl [m] |
|---------|---------------------|--------------------|------------|
| 118-119 | 0,336               | 0,340              | $-0,004$   |
| 119-121 | 1,483               | 1,475              | 0,008      |
| 122-124 | 2,874               | 2,885              | $-0,011$   |
| 147-147 | 1,653               | 1,655              | $-0,002$   |
| 150-151 | 3,861               | 3,870              | $-0,009$   |
| 155-157 | 1,475               | 1,465              | 0,010      |
| 267-268 | 1,052               | 1,055              | $-0,003$   |
| 272-273 | 3,773               | 3,775              | $-0,002$   |
| 303-310 | 1,480               | 1,470              | 0,010      |
| 338-339 | 3,936               | 3,955              | $-0,019$   |
| 364-370 | 1,451               | 1,445              | 0,006      |
| 379-380 | 0,693               | 0,690              | 0,003      |
| 411-412 | 3,793               | 3,805              | $-0,012$   |
| 413-414 | 1,325               | 1,335              | $-0,010$   |
| 414-416 | 0,944               | 0,955              | $-0,011$   |

*Tab. 6: Porovnání vypočtených a naměřených délek (kontrolní oměrné)*

Druhou použitou metodou pro kontrolu měření bylo zaměření identických bodů na objektu ze dvou rozdílných stanovisek venkovní měřické sítě. Body byly mezi sebou porovnány a vypočtené hodnoty této kontroly přesnosti měření jsou zpracovány v tab. 7. Z vypočtených souřadnicových rozdílů identických bodů 35/46, 192/264 a 225/231 lze usuzovat, že jejich vyšší hodnota rozdílu je pravděpodobně způsobena umístěním bodů na rozhraní fasády, která je v těchto místech značně poničená, což výrazně ovlivnilo cílení na tyto body. Nejvyšší hodnota souřadnicového rozdílu činí 2,4 cm, proto lze u zaměřených bodů očekávat přesnost ± 2,4 cm.

<span id="page-31-0"></span>

| Č. b.   | Y[m]     | $dY$ [m] | X[m]     | $dX$ [m] | Z[m]    | $dZ$ [m] |          |
|---------|----------|----------|----------|----------|---------|----------|----------|
| 9/68    | 1005,593 | 0,003    | 5003,978 | $-0,001$ | 486,673 | 0,000    |          |
|         | 1005,590 |          | 5003,979 |          | 486,673 |          |          |
| 35/46   | 1010,034 |          | 5005,070 | $-0,019$ | 484,160 | 0,003    |          |
|         | 1010,057 | $-0,023$ | 5005,089 |          | 484,157 |          |          |
|         | 1007,945 |          | 5012,814 | 0,004    | 485,632 | 0,000    |          |
| 71/194  | 1007,943 | 0,002    | 5012,810 |          | 485,632 |          |          |
| 73/196  | 1007,790 |          | 5013,371 | $-0,004$ | 484,839 | $-0,004$ |          |
|         | 1007,786 | 0,004    | 5013,375 |          | 484,843 |          |          |
| 90/228  | 1007,604 | 0,001    | 5014,071 | $-0,005$ | 485,998 | 0,002    |          |
|         | 1007,603 |          | 5014,076 |          | 485,996 |          |          |
| 91/227  | 1007,218 | 0,008    | 5015,462 | 0,003    | 486,004 | $-0,002$ |          |
|         | 1007,210 |          | 5015,459 |          | 486,006 |          |          |
| 94/199  | 1007,157 | 0,004    | 5015,745 | $-0,005$ | 486,548 |          |          |
|         | 1007,153 |          | 5015,750 |          | 486,547 | 0,001    |          |
| 192/264 | 1006,112 | $-0,001$ | 5019,307 | 0,023    | 484,199 | $-0,001$ |          |
|         | 1006,113 |          | 5019,284 |          | 484,200 |          |          |
| 216/403 |          | 1005,361 | 0,004    | 5022,146 |         | 486,035  | $-0,002$ |
|         |          | 1005,357 |          | 5022,141 | 0,005   | 486,037  |          |
| 225/231 |          | 1004,266 | 0,024    | 5025,975 | 0,019   | 484,225  | 0,011    |
|         | 1004,242 |          | 5025,956 |          | 484,214 |          |          |

*Tab. 7: Porovnání souřadnic identických bodů zaměřených z rozdílných stanovisek*

Kontrola přesnosti měření podrobných bodů zaměřených metodou GNSS byla prováděna průběžně před zpracováním výkresu situace a byla hodnocena na základě hodnoty PDOP z protokolu měření GNSS (příloha 1). PDOP je bezrozměrná charakteristika přesnosti určení polohy GNSS aparatury [9]. Přesahoval-li PDOP u některého z bodů hodnotu 4, pak měření tohoto bodu nebylo použito pro zpracování situačního výkresu, což nastalo celkem u čtyř podrobných bodů.

## <span id="page-32-0"></span>**8 Závěr**

Cílem bakalářské práce bylo geodeticky zaměřit skutečný stav stavebního objektu a přilehlého okolí ve sportovním areálu TJ Sokol Záhoří a vyhotovit geodetickou dokumentaci ve vhodném měřítku.

Na začátku bakalářské práce byla popsána zájmová lokalita a historie obce, fotbalový klub TJ Sokol Záhoří a zaměřovaný objekt a jeho okolní pozemek. Následně bylo pojednáváno o provedených měřických pracích, konkrétně o budování měřické sítě, zaměření budovy a okolního pozemku, použitých metodách a přístrojích. V programu Groma a softwaru Trimble Access byly provedeny veškeré výpočetní práce a výsledky jsou uvedeny v příslušných přílohách. Ze zpracovaných dat byla v programu BricsCAD V20 vyhotovena výkresová dokumentace stavebního objektu a okolního pozemku sportovního areálu. V poslední kapitole byla shrnuta dosažená přesnost měření, z jejíž hodnot lze usuzovat kvalitní provedení měřických prací.

V kapitole grafické práce nastaly komplikace při tvorbě půdorysu z důvodu nerespektování principu pravých úhlů, způsobené brigádnickým provedením výstavby objektu a naopak respektováním linie hřbitovní zdi, ke které je objekt přistavěn, a použitím metody konstrukčních oměrných pro zaměření menších místností. Příčné řezy prokázaly rozdílnost ve struktuře stropů budovy, kde místnosti postavené v první etapě mají strop sešikmený, zatímco místnosti z druhé etapy mají strop vodorovný.

Výsledná výkresová dokumentace se skládá z půdorysu, čtyř svislých řezů a čtyř pohledů v měřítku 1:50 a z výkresu situace v měřítku 1:500. V elektronické příloze je uvedeno dohromady deset výkresů ve formátech DWG a PDF, výkresy byly odevzdány i v tištěné formě.

Bakalářská práce byla vytvořena pro akademické účely, může být také poskytnuta fotbalovému klubu TJ Sokol Záhoří jako chybějící dokumentace stavebního objektu a jeho okolního pozemku anebo jako podkladový materiál pro případnou rekonstrukci sportovního areálu.

33

# <span id="page-33-0"></span>**Seznam literatury a zdrojů**

- [1] *Záhoří: Horní a Dolní Záhoří, Jamný, Třešně, Svatonice, Kašina Hora*. Záhoří: Obec Záhoří v Prácheňském nakl. v Písku, 2008. ISBN 978-80-86566-43-6.
- [2] CULEK, Martin, ed. *Biogeografické členění České republiky*. Praha: Enigma, 1996. ISBN 80-85368-80-3.
- [3] *Geoprohlížeč ČÚZK. Geoprohlížeč* [online]. [cit. 2021-5-8]. Dostupné z: https://ags.cuzk.cz/geoprohlizec/
- [4] *TJ Sokol Záhoří. Sokol Záhoří* [online]. [cit. 2021-5-8]. Dostupné z: https://sokol-zahori.webnode.cz/
- [5] *IKatastr* [online]. [cit. 2021-5-8]. Dostupné z: https://www.ikatastr.cz/
- [6] *Mapy.cz* [online]. [cit. 2021-5-8]. Dostupné z: https://mapy.cz/
- [7] Technický popis: Totální stanice Trimble S5. *GEOTRONICS PRAHA* [online]. [cit. 2021-5-8]. Dostupné z: http://geotronics.cz/wp-content/uploads/2016/05/022516-153A-CZE TrimbleS5 DS 0515 LR Geotronics.pdf
- [8] Technický popis: GNSS přijímač Trimble R2. *GEOTRONICS PRAHA* [online]. [cit. 2021-5-8]. Dostupné z: https://geotronics.cz/wp-content/uploads/2016/06/022516-200B-CZE\_R2-GNSS-Receiver\_DS\_A4\_1115\_LR\_Geotronics\_novy.pdf
- [9] Terminologický slovník zeměměřictví a katastru nemovitostí. *Slovník VÚGTK* [online]. [cit. 2021-5-8]. Dostupné z: https://www.vugtk.cz/slovnik/index.php
- [10] KOSTELECKÝ, Jakub. *Materiály pro přednášky z Teoretické geodézie 2* [online]. [cit. 2021-5-9]. Dostupné z: https://geo.fsv.cvut.cz/gwiki/155TGD2\_Teoretick%C3%A1\_geod%C3 %A9zie\_2#P.C5.99edn.C3.A1.C5.A1ky
- [11] ŠTRONER, Martin. *Měření při účelovém mapování a dokumentaci skutečného provedení budov* [online]. [cit. 2021-5-9]. Dostupné z: https://k154.fsv.cvut.cz/~stroner/GEY2/pred\_5\_Metrologie\_Ucelove \_mapovani.pdf
- [12] PROCHÁZKA, Jaromír. *SYLABUS 7. a 8. PŘEDNÁŠKY Z GEODÉZIE 2 (Podrobné polohopisné měření)* [online]. [cit. 2021-5-9]. Dostupné z: https://k154.fsv.cvut.cz/vyuka/geodezie\_geoinformatika/ged2/ prednaska\_gd2\_7\_8.pdf
- [13] *Groma – Geodetický software* [online]. [cit. 2021-5-9]. Dostupné z: groma.cz/cz/groma
- [14] *Bricsys* [online]. [cit. 2021-5-9]. Dostupné z: https://www.bricsys.com/cs-cz/
- [15] KLIMEŠOVÁ, Jarmila. *Nauka o pozemních stavbách: modul M01*. Brno: Akademické nakladatelství CERM, 2007. Studijní opory pro studijní programy s kombinovanou formou studia. ISBN 978-80-7204-530-3.
- [16] NOVOTNÝ, Jan. *Cvičení z pozemního stavitelství pro 1. a 2. ročník: Konstrukční cvičení pro 3. a 4. ročník SPŠ stavebních*. Praha: Sobotáles, 2007. ISBN 978-80- 86817-23-1.
- [17] *ČSN 01 3420: Výkresy pozemních staveb – Kreslení výkresů stavební části*. Český normalizační institut, 2004.
- [18] *Vyhláška č. 499/2006 Sb., o dokumentaci staveb*, Sbírka zákonů České republiky 2006.
- [19] *ČSN ISO 128-23: Technické výkresy – Pravidla zobrazování – Část 23: Čáry na výkresech ve stavebnictví*. Český normalizační institut, 2004.

# <span id="page-35-0"></span>**Seznam obrázků**

![](_page_35_Picture_81.jpeg)

# <span id="page-36-0"></span>**Seznam tabulek**

![](_page_36_Picture_46.jpeg)

# <span id="page-37-0"></span>**Seznam příloh**

Příloha 1: Měřické náčrty

Příloha 2: Protokol měření GNSS

Příloha 3: Protokol měření totální stanice

Příloha 4: Protokol o výpočtu venkovních stanovisek

Příloha 5: Protokol o výpočtu vyrovnání venkovních stanovisek

Příloha 6: Seznam souřadnic venkovních a vnitřních bodů sítě

Příloha 7: Protokol o výpočtu vnitřních stanovisek a podrobných bodů objektu

Příloha 8: Seznam souřadnic podrobných bodů ze zaměření stavebního objektu

Příloha 9: Seznam souřadnic podrobných bodů ze zaměření situace

Příloha 10: Výkresy (přehled v tab. 8)

<span id="page-37-1"></span>Příloha 11: Zápisník měření ze zaměření stavebního objektu

![](_page_37_Picture_190.jpeg)

#### *Tab. 8: Seznam vyhotovených výkresů*